# 使用PG進程的ProcMon實用程式命令排除ICM故 障

# 目錄

簡介 必要條件 需求 採用元件 使用 Java閘道程式 座席外圍裝置介面管理器 電腦電話整合伺服器 相關連結

# 簡介

本檔案介紹如何透過Process Monitor Console(ProcMon)針對JTAPI閘道(JGW)、周邊介面管理員 (PIM)和電腦電話整合伺服器(CTISVR)流程,對思科整合智慧客服管理(ICM)產品的指令進行疑難排 解。

# 必要條件

# 需求

思科建議您瞭解UCCE外圍裝置網關。

# 採用元件

本檔案中的資訊是根據UCCE版本11.x。

# 使用

您可以從Telnet會話或DOS命令提示符運行ProcMon實用程式。本節提供了供以下進程使用的基本 ProcMon進程特定命令清單:

- JGW
- 代理PIM
- CTISVR

# Java閘道程式

通過procmon實用程式連線到JGW進程。

C:\icm\lab1\PG1A\logfiles>**procmon lab1 pg1a jgw1** 14:32:40 Trace: EMT Creating Mutex Global\IMTConnect\_DisconnectLock Jtapiver命令用於檢查JTAPI版本。

>>>> **jtapiver** >>>>Cisco Jtapi version 11.0(1.10000)-2 Release Jrever命令提供JRE的版本。

>>>>**jrever**

>>>>Java Runtime Environment Version = <1.7.0\_51>

Jli命令提供Jtapi GW中所有監控儀器的資訊。此命令有助於確認特定儀器是否處於使用中或停止使 用狀態。在此示例中,註冊了兩個座席電話(IN\_SERVICE),並且分別登入了各自的座席。其中提供 統一通訊管理器(UCM)、CTI路由點(ICM 1110、IP IVR 1360)和CTI埠(1351)的相關資訊。

注意:對於生產系統,建議將輸出寫入txt檔案,而不是在螢幕上顯示,以避免效能問題。您可 以參[考CSCti18587](https://bst.cloudapps.cisco.com/bugsearch/bug/CSCti18587)

>>>> **jli**

Addr: ActiveLines RegistrationState DeviceStatus TermName TermIPAddressingMode 1011 0 IN\_SERVICE LoggedIn-Agent SEP0050569902C1 IP\_ADDR\_IPV4\_V6 1012 0 IN\_SERVICE LoggedIn-Agent SEP005056996F7E IP\_ADDR\_IPV4\_V6 2012 0 OUT\_OF\_SERVICE UnmonitoredDevice SEP000000000009 IP\_ADDR\_IPV4\_V6 1110 0 Registered-RouteAddr Registered-RouteAddress ICM\_RP\_TS IPV4\_V6 1360 0 UnRegistered-RouteAddress UnRegistered-RouteAddress ICM-TR-Trigger IPV4\_V6 1351 0 IN\_SERVICE UnmonitoredDevice CTIp\_1351 IP\_ADDR\_IPV4\_V6

## Jdi <instrument>命令轉儲指定儀器的內容。它類似於PIM中的di命令。為簡潔起見,省略了部分輸 出。

>>>>**jdi 1012** Addr: 1012 ActiveLines: 0 RegistrationState: IN\_SERVICE m CurrentInvokeID = 0 m\_elapsedTPServicesRequestSeconds = 0 queuedDTMFDigits = null sendingDTMFInProgress: N sendQueuedMsgAddCallObserverResponse: Y monitoredVirtualDialerPort: N virtualDialerPort: N loggedInAgent: Y DeviceStatus : LoggedIn-Agent addressDeviceType : GWMSG.DEVICE\_TYPE\_DEVICE observeredTypeString : logged In Agent Device isAddressRestricted: N isPQDevice: Y addressDeviceProtocol : PROTOCOL\_SCCP silentMonitorStatus : 0 silentMonitoredCallID : -1 TerminalName : SEP005056996F7E IPAddressingMode : IP\_ADDRESSING\_MODE\_IPV4\_V6 CallID=-1 DeviceID=null/-1 LT=LT\_UNKNOWN LCS=CS\_NONE ... CallID=-1 DeviceID=null/-1 LT=LT\_UNKNOWN LCS=CS\_NONE ... CallID=-1 DeviceID=null/-1 LT=LT UNKNOWN LCS=CS\_NONE ... CallID=-1 DeviceID=null/-1 LT=LT\_UNKNOWN LCS=CS\_NONE ...

```
CallID=-1 DeviceID=null/-1 LT=LT_UNKNOWN LCS=CS_NONE ...
CallID=-1 DeviceID=null/-1 LT=LT_UNKNOWN LCS=CS_NONE ...
CallID=-1 DeviceID=null/-1 LT=LT_UNKNOWN LCS=CS_NONE ...
CallID=-1 DeviceID=null/-1 LT=LT_UNKNOWN LCS=CS_NONE ...
CallID=-1 DeviceID=null/-1 LT=LT UNKNOWN LCS=CS NONE ...
CallID=-1 DeviceID=null/-1 LT=LT_UNKNOWN LCS=CS_NONE ...
```
>>>> **jgetci 1012** Address: 1012 - NumActiveLines: 1 NumConnectedLines: 1 NumHeldLines: 0 NumAlertingLines: 0 SEP005056996F7E - MaxActiveCallls: 1 MaxCalllsOnHold: 4 NumActiveCallls: 1 NumCalllsOnHold: 0 Jlc命令提供JGW進程中的所有呼叫的清單。

Jdc <call id>命令提供該特定呼叫的詳細資訊。除持續時間欄位外,還有一個UCM呼叫控制代碼可

Jgetci <instrument>命令提供座席電話上存在的呼叫的資訊。在本示例中,座席有一個活動呼叫。

在CTIManager日誌中查詢同一呼叫。它可以使用給定的字串找到。

processedNetworkReachedEvent = N superviseCallType = 0

m\_TransferOrConferenceInProgress = N lastRedirectedAddressString = callRequestedMillis = 1479908148485 m\_callCreatedSeconds = 1479908148 queuedRouteMessageMillis = 0 sourceMyConnection: ConnAddr: State: CCState: GenID: ConnIDVal: ConnDev: DevTgDevStrDevExt: DevExt: 5035 CONNECTED ESTABLISHED 10 0 5035/1 1012 5035 loggedIn: N,

```
callingAddressMyConnection:
ConnAddr: State: CCState: GenID: ConnIDVal: ConnDev: DevTgDevStrDevExt: DevExt:
5035 CONNECTED ESTABLISHED 10 0 5035/1 1012 5035 loggedIn: N,
```

```
m_TransferOrConferenceInProgress: N
singleStepTransferViaRedirectInProgress: N
tpRequestInProgress: N
reverseConnectionCreation: Y
```

```
Call CID: MyCID: State Duration
```

```
Connections associated with this call:
ConnAddr: State: CCState: GenID: ConnIDVal: ConnDev: DevTgDevStrDevExt: DevExt:
1012 CONNECTED ESTABLISHED 9 26015150 1012/0 1012 1012 loggedIn: Y,
```

```
5035 CONNECTED ESTABLISHED 10 0 5035/1 1012 5035 loggedIn: N,
```

```
serviceInitiatedReported = N
callInitializedToOPC = Y
```

```
serviceInitiated = N
```

```
originatedReported = Y
```

```
callClearedToOPC = N
```

```
deliveredInitiateReported = Y
```

```
processedConferencedEvent = N
```

```
transferredPrimaryMyCall == null
```

```
16802259 6 ACTIVE 37
```
>>>> **jlc**

```
>>>> jdc 16802259
```
Call CID: MyCID: State Duration

16802259 6 ACTIVE 18

```
CH=1|26015161
```
monitorTargetAddr = monitorInitiatorAddr =

# 座席外圍裝置介面管理器

通過procmon實用程式連線到代理PIM進程。

C:\icm\lab1\PG1A\logfiles>**procmon lab1 pg1a pim1** 14:37:37 Trace: EMT Creating Mutex Global\IMTConnect\_DisconnectLock >>>>

Dperiph命令提供PIM狀態資訊。它提供了PIM處於此狀態的時間。

>>>> **dperiph**

ProcessName=pim1 ShutdownType=1 Duplex=1 Side=1 GeoTelBaseDir=C:\icm\lab1\pg1a RegistryBase=ICM\lab1\PG1A DMPSystemID=1 MDSConnections=1 MDSPIMHandle=33 MDSOPCHandle=1 PIMHeartBeatTime=-1 CTIRestarts=0 RoutingClientState=ACTIVE State=ACTIVE StateInitTime=11/17 09:53:47 (6.1 day)

La命令列出為特定PIM配置的所有代理及其當前狀態。ID為1011的座席以電話分機1011登入。為簡 潔起見,省略了部分輸出。

>>>> **la** HashIndex SkillTargetID Periph# C Ext# Inst# ActGroups Attributes 195 5003 1011 Y 1011(1011) 1011(1011 ) (0x168c6), ..., (0x65), true 196 5004 1012 Y 1012(1012) 1012(1012 ) (0x168c6), ..., (0x66), true 197 5007 1013 Y -1(-1 ) -1(-1 ) true

### Dagent <agent ID>命令顯示有關代理配置的詳細資訊。

```
>>>> dagent 1011
HashIndex=195 SkillTargetID=5003 PeripheralNumber=1011 ExtensionNumber=1011(1011)
ConfigExtension=-1(-1) InstrumentNumber=1011(1011)
AgentDeskSettingsID=5000 ConfigSkillGroupIDSize=6 AgentPassword={enc:1}3+rxA5Rcy6U+BE7Q==
EnterpriseName=UCM143.Levicheva_Ekaterina Description= UserDeletable=T
FirstName=Ekaterina LastName=Levicheva LoginName=kalevich
ConfigSkillGroupID[0] - 5000 (SkillGroup=92358 SkillPriority=0)
ConfigSkillGroupID[1] - 5001 (SkillGroup=101 SkillPriority=0)
ConfigSkillGroupID[2] - 5002 (SkillGroup=102 SkillPriority=0)
ConfigSkillGroupID[3] - 5008 (SkillGroup= 0 SkillPriority=0)
ConfigSkillGroupID[4] - 5009 (SkillGroup=1475603 SkillPriority=0)
ConfigSkillGroupID[5] - 5010 (SkillGroup=15176698 SkillPriority=0)
ActiveGroupAssignmentSize=6 StateSize=6 DurationCurrentStateSize=6
ActiveGroupAssignment[0] - 92358 (0x168c6) Priority=0 State=AS_NOT_READY DurationState=0
ActiveGroupAssignment[1] - 101 (0x65) Priority=0 State=AS_NOT_READY DurationState=0
ActiveGroupAssignment[2] - 102 (0x66) Priority=0 State=AS_NOT_READY DurationState=0
ActiveGroupAssignment[3] - 0 (0x0) Priority=0 State=AS_NOT_READY DurationState=0
ActiveGroupAssignment[4] - 1475603 (0x168413) Priority=0 State=AS_NOT_READY DurationState=0
ActiveGroupAssignment[5] - 15176698 (0xe793fa) Priority=0 State=AS_NOT_READY DurationState=0
Attributes=true ConfigParam= SupervisorAgent=N
ConfigParam= AgentLoginDisabled=N
OnACall: F PrevState: AS_NOT_READY PendPrevState: AS_AVAILABLE
CurrSkillIdx: 3 DefSkillIdx: 3 NTID: 100000 UnavailReqID: -1
NumActACDCalls: 0 NumActCalls: 0 WrapupData: SubState: (0x3): LOGIN READY
AgentCache: deviceNetworkTargetID = -1,agentSkillTargetID = -1,agentState = AS_UNKNOWN
```
Di /ext <agent extension>命令提供EA PIM在內部維護的所有10行的輸出。它類似於JGW中的jdi命 令。

>>>> **di /ext 1011**

HashIdx= 3 InstNumber= 1011 AgentID= 1011 InstType= TELE\_SET\_TYPE Monitored=-1 CurLine#= -1 Extn:1011/0 LT=LT\_UNKNOWN LS=LS\_IDLE SkGrp:0xFFFFFFFF CID=-1 LineWeight=10010 DeviceID=1011 Extn:1011/1 LT=LT\_UNKNOWN LS=LS\_IDLE SkGrp:0xFFFFFFFF CID=-1 LineWeight=10010 DeviceID=1011 Extn:1011/2 LT=LT\_UNKNOWN LS=LS\_IDLE SkGrp:0xFFFFFFFF CID=-1 LineWeight=10010 DeviceID=1011 Extn:1011/3 LT=LT\_UNKNOWN LS=LS\_IDLE SkGrp:0xFFFFFFFF CID=-1 LineWeight=10010 DeviceID=1011 Extn:1011/4 LT=LT\_UNKNOWN LS=LS\_IDLE SkGrp:0xFFFFFFFF CID=-1 LineWeight=10010 DeviceID=1011 Extn:1011/5 LT=LT\_UNKNOWN LS=LS\_IDLE SkGrp:0xFFFFFFFF CID=-1 LineWeight=10010 DeviceID=1011 Extn:1011/6 LT=LT\_UNKNOWN LS=LS\_IDLE SkGrp:0xFFFFFFFF CID=-1 LineWeight=10010 DeviceID=1011 Extn:1011/7 LT=LT\_UNKNOWN LS=LS\_IDLE SkGrp:0xFFFFFFFF CID=-1 LineWeight=10010 DeviceID=1011 Extn:1011/8 LT=LT\_UNKNOWN LS=LS\_IDLE SkGrp:0xFFFFFFFF CID=-1 LineWeight=10010 DeviceID=1011 Extn:1011/9 LT=LT\_UNKNOWN LS=LS\_IDLE SkGrp:0xFFFFFFFF CID=-1 LineWeight=10010 DeviceID=1011 Lc命令列出PIM上的活動呼叫。

>>>> **lc**

CallID State Called Device Calling Device TrkGrp TrkPrt DNIS Owner Request End NumParties 16802259 Connected 1012 5035 -1 -1 PIM 0 0 0

### Dcall <call ID>命令顯示特定呼叫的詳細資訊。

>>>> **dcall 16802259** CallID=16802259 State=Connected HashIndex=211 Owner=PIM CallingDev=5035 CalledDev=1012 ANIInfo= TrkGrp=-1 TrkPrt=-1 DNIS= PeripheralTarget=-1 CrossRefID=-1 RtRequest=0 RtResponse=0 RtState=RTUnknown Destination Connection(CallID=16802259 DeviceID=1012 DevIDType=Static Source Connection(CallID=16802259 DeviceID=5035 DevIDType=Dynamic Parties:

Extn:1012/0 LT=LT\_INBOUND\_ACD LS=LS\_TALKING SkGrp:0x168413 CID=16802259 LineWeight=40090 DeviceID=1012 DeviceIDType=DEVICE\_IDENTIFIER(0)

# 電腦電話整合伺服器

通過procmon實用程式連線到CTISVR進程。

C:\icm\lab1\PG1A\logfiles>**procmon lab1 cg1a ctisvr** 15:04:52 Trace: EMT Creating Mutex Global\IMTConnect\_DisconnectLock >>>>

Clients命令列出連線到伺服器的所有CTI客戶端。

>>>>**clients**

Session Time Ver Flags ClientID AgentID AgentExt Signature Host 1 6 days 15 AUX CTIOSServer CTIOSServer (10.48.47.145:58244) 7 6 days 16 AUX R Finesse Finesse (10.48.47.140:49712) 8 6 days 16 AUX R Finesse Finesse (10.48.46.218:42339) 9 6 days 14 AUX BA\_PGA CISCOBlendedAgen (10.48.47.145:58439)

Dclient命令顯示連線狀態、客戶端IP地址、埠和其他詳細資訊。

>>>> **dclient 7** ClientCB: SessionID=7 Version=16 State=OPEN(6) Services=0x1140196(AUXR) ClientID="Finesse" Signature="Finesse" HostName= HostAddress=10.48.47.140 HostPort=49712 AgentExtension= AgentID= AgentInstrument= Associated Agents: AccociateAgentID=1012 AssociatePeriph=5000 SessionProtocol: m\_State=sessionOpen sm\_SessionsNow=4 m\_ClientVersion=16 m\_IdleTimeout=120 m\_InvokeID=0xc2f10(798480) m\_ServiceMask=0x1140196 m\_CallMSGMask=0x85efff m\_AgentStateMask=0x3ff m\_PeripheralID=5000 m\_ClientID="Finesse" m\_ClientSignature="Finesse" m\_AgentID="" m\_AgentExtension="" m\_AgentInstrumentID="" m\_RegisteredCallVars=0x3ff m\_RegisteredVariables: NULL (all ECC variables) m\_DeviceID= m\_WasOpened=True m\_ApplicationCloseSent=False m\_CloseStatus=0(E\_CTI\_NO\_ERROR) m\_LastHeardFrom=15:05:00

TransportProtocol: m\_State=connectionOpen m\_HostName= m\_HostAddress=10.48.47.140 m\_HostPort=49712 m\_BytesSent=227298714 m\_BytesReceived=9238165 m\_ConnectionID=10 m\_ConnectionSocket=808

## La命令提供由CTisvr進程控制的代理清單。

>>>> **la** AgentID Periph SkillTgtID TeamID Extension Instrument Current State Signature 1011 5000 5003 5000 1011 1011 AS\_NOT\_READY 1012 5000 5004 5000 1012 1012 AS\_TALKING Finesse 1013 5000 5007 5000 ( ) ( ) AS\_LOG\_OUT 1014 5000 5013 5001 ( ) ( ) AS\_LOG\_OUT

### Dagent <agent ID>命令提供特定代理的詳細資訊。

```
>>>> dagent 1012
```
AgentID=1012 PeripheralID=5000 PeriphType=30(EnterpriseAgt) SkillTargetID=5004 AgtTeamID=5000 ExtensionNumber= 1012 InstrumentNumber= 1012 Signature=Finesse OverallState=AS\_TALKING OverallDuration=1788 CurLine=0 CurGroup=4 SkillGroup[0]: State=AS\_BUSY\_OTHER Number=0x168c6 (No 92358 Pri 0) ID=5000 Duration=1793 SkillGroup[1]: State=AS\_BUSY\_OTHER Number=0x66 (No 102 Pri 0) ID=5002 Duration=1793 SkillGroup[2]: State=AS\_BUSY\_OTHER Number=0x0 (No 0 Pri 0) ID=5008 Duration=1793 SkillGroup[3]: State=AS\_BUSY\_OTHER Number=0xc9 (No 201 Pri 0) ID=5012 Duration=1793 \*SkillGroup[4]: State=AS\_TALKING Number=0x168413 (No 1475603 Pri 0) ID=5009 Duration=1788 \*Line[0]: Type=LINETYPE\_INBOUND\_ACD CallID=16802259

MonitorList:

CTICSTADevice: PeripheralID=5000 DeviceType=0(Device) DeviceID=1012 Extension= AgentID=1012 Origin=SetAgentStateRequest Connection: CallID=16802259 State=CS\_CONNECT Flags= OPCid=DEST 1012(s) Hint=Estab:answeringDev SubjectDevice=1012 AssociateClientCB: SessionID=7 AccociateAgentID=1012 AssociatePeriph=5000

## Ld命令提供Ctisvr進程所見的裝置清單。

>>>> **ld** Periph DeviceID DeviceType Extension AgentID Connections Monitors Origin 5000 1011 Device 1011 1011 0 0 AgentEvent 5000 1012 Device 1012 1 0 SetAgentStateRequest 5000 5035 Device 1 0 CallCreated->callingDevice 5001 65537 Trunk 0 0 delivered->callingDevice

## Dd <device ID>命令用於檢查特定裝置的詳細資訊。

>>>> **dd 1012** PeripheralID=5000 DeviceType=0(Device) DeviceID=1012 Extension= AgentID=1012 Origin=SetAgentStateRequest

Connection: CallID=16802259 State=CS\_CONNECT Flags= OPCid=DEST 1012(s) Hint=Estab:answeringDev SubjectDevice=1012

## 後面的命令列出系統中配置的所有組。

>>>> **lat** Periph TeamID PriSuper dialedNumberID NumMembers TeamName 5000 5000 5004 5009 3 T1\_Team 5000 5001 -1 -1 1 T2\_Team

# Lats命令提供主管及其控制的團隊的清單。

>>>> **lats** TeamID SupervisorSkillTargetID 5000 5004

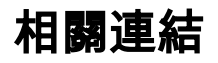

[使用Procmon](/content/en/us/support/docs/voice-unified-communications/icm-peripheral-gateway/20422-35.html)

[使用OPCTest](/content/en/us/support/docs/voice-unified-communications/icm-peripheral-gateway/20418-30.html)

[使用RTtest](/content/en/us/support/docs/voice-unified-communications/icm-router-software/20428-45.html)